## **DAFTAR PUSTAKA**

- Abdul Fadlil,Ikhson Hidayat,Sunardi, *Sistem pengenalan wajah manusia real-time menggunakan algoritma jaringan saraf tiruan* , Journal
- Jimmy E Purwanto, (2003). *Prototype mengenal wajah melalui webcam dengan menggunakan algoritma principal component analysis (PCA) dan Linier discriminant analisis (LDA)*, Journal
- Agus Buono,Amad Ridha,Harief Batian, *Sistem pengenalan wajah realtime ruang eigen dengan segmentasi berdasarkan warna kulit*, Journal
- Booch,G. Rumbaugh,J. Jacobson,I. (1999). *The Unified Modeling Language - User Guide*. Addison Wesley.
- Kendall, K. and Kendall, J., (2005) *Systems Analysis and Design*, 6th Ed. Prentice Hall.
- Nugroho, A. (2010). *Rekayasa Perangkat Lunak Berorientasi Objek dan USDP*. ANDI.
- Oetomo, Budi Sutedjo Dharma, (2006), *Perencanaan dan Pembangunan Sistem Informasi*,ANDI, Yogyakarta.
- Alan Budi (2007) *Pengolahan Citra (on line)* (elib,unikom.ac.id/files/disk 1/ 126/jbtunikom pp-gdl-SL-2007-alanbudiha-babii-pdf)
- Pressman, R. S. (2010). *Software Engineering : A Practitioner's Approach, Seventh Edition*. New York: McGraw-Hill.
- Sobottka,K dan Piters,I. (1996). *Looking for face and facial features in color Image.*http://citescer.lcs.mit edu/sobottka96looking.html.(19 meri 2013)
- Kusumadewi,S. (2004). *Membangun Jaringan Saraf Tiruan Menggunakan Matlab & Exel* link.Yogyakarta Garah Imu.
- Fausett.L.(1994). *Fundamental of Neural Network.Archtectures,Algorithm, and Application.*New jersey :Prentice\_Hall.
- Brenda Palit (2011). Pendeteksi wajah dengan pengaruh cahaya, Skripsi, UNSRAT. Manado

## **LAMPIRAN 1**

**Listing Program Pengenalan Pola Wajah Manusia**.

```
function varargout = ETA(vararian)% ETA M-file for ETA.fig
% ETA, by itself, creates a new ETA or raises the existing
% singleton*.
%
% H = ETA returns the handle to a new ETA or the handle to
% the existing singleton*.
\circ% ETA('CALLBACK',hObject,eventData,handles,...) calls the 
local
% function named CALLBACK in ETA.M with the given input 
arguments.
%
% ETA('Property','Value',...) creates a new ETA or raises the
% existing singleton*. Starting from the left, property 
value pairs are
% applied to the GUI before ETA_OpeningFcn gets called. An
% unrecognized property name or invalid value makes property 
application
% stop. All inputs are passed to ETA_OpeningFcn via 
varargin.
\approx% *See GUI Options on GUIDE's Tools menu. Choose "GUI allows 
only one
% instance to run (singleton)".
%
% See also: GUIDE, GUIDATA, GUIHANDLES
% Edit the above text to modify the response to help ETA
% Last Modified by GUIDE v2.5 04-May-2008 22:39:34
% Begin initialization code - DO NOT EDIT
qui Singleton = 1;qui\overline{\text{State}} = \text{struct}(\text{'}qui\overline{\text{Name'}}, mfilename, ...
                    'gui<sup>-</sup>Singleton', gui Singleton, ...
                    'qui<sup>o</sup>peningFcn', @ETA OpeningFcn, ...
                    'gui<sup>outputFcn', @ETAoutputFcn, ...</sup>
                    'gui<sup>-</sup>LayoutFcn', [], ...
                    'gui<sup>-</sup>Callback', []);
if nargin && ischar(varargin{1})
    qui State.qui Callback = str2func(varargin{1});
end
if nargout
    \{varargout\{1:nargout\}\} = qui mainfcn(qui State, varargin{:});
else
    gui mainfcn(gui State, varargin{:});
end
% End initialization code - DO NOT EDIT
```

```
% --- Executes just before ETA is made visible.
function ETA OpeningFcn(hObject, eventdata, handles, varargin)
% This function has no output args, see OutputFcn.
% hObject handle to figure
% eventdata reserved - to be defined in a future version of 
MATLAB
% handles structure with handles and user data (see GUIDATA)
% varargin command line arguments to ETA (see VARARGIN)
% Choose default command line output for ETA
handles.output = hObject;
% Update handles structure
guidata(hObject, handles);
% UIWAIT makes ETA wait for user response (see UIRESUME)
% uiwait(handles.figure1);
% --- Outputs from this function are returned to the command line.
function varargout = ETA_OutputFcn(hObject, eventdata, handles) 
% varargout cell array for returning output args (see VARARGOUT);
% hObject handle to figure
% eventdata reserved - to be defined in a future version of 
MATLAB
% handles structure with handles and user data (see GUIDATA)
% Get default command line output from handles structure
vararquct(1) = handles.output;
%axes(handles.axes5); imshow('picture0015.jpg');
%axes(handles.axes6); imshow('picture0017.jpg');
global vid
vid = videoinput('winvideo');
start(vid);
%vidRes = get(vid, 'VideoResolution');
\text{SimWidth} = \text{vidRes}(1);
%imHeight = vidRes(2);
%nBands = get(vid, 'NumberOfBands');
\hbarImage = image( zeros(imHeight, imWidth, nBands) );
preview(vid);%(vid, hImage);
%axes(handles.axes1); imshow(vid);
% --- Executes on button press in CAPTURE1.
function CAPTURE1 Callback(hObject, eventdata, handles)
% hObject handle to CAPTURE1 (see GCBO)
% eventdata reserved - to be defined in a future version of 
MATLAB
% handles structure with handles and user data (see GUIDATA)
global vid rgb 
%pause(30);
```

```
rgb = getsnapshot(vid);axes(handles.axes1);imshow(rgb);
% --- Executes on button press in SAVE.
function SAVE Callback(hObject, eventdata, handles)
% hObject handle to SAVE (see GCBO)
% eventdata reserved - to be defined in a future version of 
MATLAB
% handles structure with handles and user data (see GUIDATA)
global rgb D1 D2 D3 D4 D5 D6 D7 D8 D9 D10 D11 D12 D13 D14 D15 D16 
D17 D17 D18 D19 D20 D21 D22 D23 D24 D25 D26 D27 D28 D29 D30 D31 32
D3 D34 D35 
gambar a
b=1;gambar=a+b;
%set(handles.edit8,'string',gambar);
if (gambar==1)
     a=gambar;
DI = rqb;else if (gambar==2)B
     a=gambar;
    D2 = rqb; else if (gambar==3)
     a=gambar;
         D3 = rgb; else if (gambar==4)
     a=gambar;
             D4 = rqb; else if (gambar==5)
     a=gambar;
             D5 = rqb; else if (gambar==6)
     a=gambar;
             D6 = rqb; else if (gambar==7)
     a=gambar;
             D7 = rgb; else if (gambar==8)
     a=gambar;
             D8 = rqb; else if (gambar==9)
     a=gambar;
             D9 = rgb; else if (gambar==10)
    a=0;D10 = rgb; gambar=0;
end and state of the state of the state of the state of the state of the state of the state of the state of the
                   end
              end
                   end
```

```
 end
                 end
                 end
             end
         end
end 
image1=uiputfile(...
{'*.bmp','file citra (*.bmp)';
'*.bmp','citra bmp (*.bmp)';...
'*.*','Semua File (*.*)'},...
'Menyimpan Citra');
imwrite(rgb,fullfile(image1),'BMP');
function edit2 Callback(hObject, eventdata, handles)
% hObject handle to edit2 (see GCBO)
% eventdata reserved - to be defined in a future version of 
MATLAB
% handles structure with handles and user data (see GUIDATA)
% Hints: get(hObject,'String') returns contents of edit2 as text
% str2double(get(hObject,'String')) returns contents of 
edit2 as a double
% --- Executes during object creation, after setting all 
properties.
function edit2 CreateFcn(hObject, eventdata, handles)
% hObject handle to edit2 (see GCBO)
% eventdata reserved - to be defined in a future version of 
MATLAB
% handles empty - handles not created until after all 
CreateFcns called
% Hint: edit controls usually have a white background on Windows.
% See ISPC and COMPUTER.
if ispc && isequal(get(hObject,'BackgroundColor'), 
get(0,'defaultUicontrolBackgroundColor'))
     set(hObject,'BackgroundColor','white');
end
% --- Executes on button press in pushbutton7.
function pushbutton7 Callback(hObject, eventdata, handles)
% hObject handle to pushbutton7 (see GCBO)
% eventdata reserved - to be defined in a future version of 
MATLAB
% handles structure with handles and user data (see GUIDATA)
selection = questdlg(['Tutup ' get(handles.figure1,'Name') 
'?'],...
```

```
['Tutup ' get(handles.figure1,'Name') '...'],...
'Ya','Tidak','Ya');
if strcmp(selection,'Tidak')
return;
end
delete(handles.figure1)
% --- Executes on button press in IMANGE_PROCC.
function IMANGE_PROCC_Callback(hObject, eventdata, handles)
% hObject handle to IMANGE PROCC (see GCBO)
% eventdata reserved - to be defined in a future version of 
MATLAB
% handles structure with handles and user data (see GUIDATA)
global rgb1 data2 BW1
I1 = rgb2gray(rgb1);BW1 = im2bw(11); %(I2, graythresh(I2));
axes(handles.axes1);imshow(BW1);
data2=bwarea(BW1);
% =======set(handles.edit8, 'string', data2);
\S I = rgb2gray(rgb);
%BW = im2bw(I);%(I2,graythresh(I2));
%axes(handles.axes1);imshow(BW);
%data1=bwarea(BW)
%set(handles.edit7,'string',data1);
% --- Executes on button press in TRAINING.
function TRAINING Callback(hObject, eventdata, handles)
% hObject handle to TRAINING (see GCBO)
% eventdata reserved - to be defined in a future version of 
MATLAB
% handles structure with handles and user data (see GUIDATA)
global Maxepoh TEror Lr EpohSow D1 D2 D3 D4 D5 D6 D7 D8 D9 D10 D11 
D12 D13 D14 D15 D16 D17 D17 D18 D19 D20 D21 D22 D23 D24 D25 D26 
D27 D28 D29 D30 D31 32 D3 D34 D35 
Y Bobotakhir Bias Lapisan P data2
Maxepoh=str2num(get(handles.edit3, 'String'));
TEror=str2num(get(handles.edit4, 'String'));
Lr=str2num(get(handles.edit5, 'String'));
EpohSow=str2num(get(handles.edit6, 'String'));
global Maxepoh TEror Lr EpohSow D1 D2 D3 D4 D5 D6 D7 D8 D9 D10 D11 
D12 D13 D14 D15 D16 D17 D17 D18 D19 D20 D21 D22 D23 D24 D25 D26 
D27 D28 D29 D30 D31 32 D3 D34 D35 
P= [D1 D2 D3 D4 D5; D6 D7 D8 D9 D10]; %[1 2 3 4 5;2 4 6 8 10]; 
%[0 1 2 1 10 12 -5 -8 -10 -15; 0 1 -1 6 3 -1 -2 2 -5 2];
T=[D1 D2 D3 D4 D5 ]; % 15916 16048 15852 16328 16361]; %0 0 1 1
```

```
2 2 -1 -1 -2 -2;
```

```
%membangun jaringan saraf feedforward
net = newff(minmax(P), [5 1], {'tansig' 'purelin'}, 'trainrp');
%melihat bobotawal input, lapidsan dan bias
\texttt{Bobotawal\_input} = \texttt{net.IW1,1}Bobotawal Bias input = net.b{1,1}Bobotawal Lapisan = net.LW{2,1}Bobotawal Bias lapisan = net.b{2,1}%set max epoh , goal,learning rate, show step
net.trainParam.epochs = Maxepoh;%1500;
net.trainParam.goal = TEror; %1e-3;
net.trainParam.lr = Lr; 80.1;
net.trainParam.show = EpohSow; \$100;
%melakukan pembelajaran
net = train(net, P, T);%melihat bobot2 awal input, lapisan dan , bias
Bobotakhir_input = net.IW{1,1}<br>Bobotakhir Bias Input = net.b{1,1}Bobotakhir<sup>D</sup>ias Input
BobotakhirLapisan = net.LW{2,1}Bobotakhir Bias Lapisan = net.b{2,1}%Melakukan Simulasi
Y = \text{sim}(\text{net}, P)%gambar Grafik
pause;
subplot(211)
plot(P(1,:),T, 'bo', P(1,:), Y, 'r^{*});
title('Perbandingan antara target (0) dan Output Jaringan (*)');
xlabel('Input Pertama');
ylabel('Target atau Output');
grid;
subplot(212)
plot(P(2,:),T, 'bo', P(2,:), Y, 'r^{*});
title('Perbandingan antara target (0) dan Output Jaringan (*)');
xlabel('Input Kedua');
ylabel('Target atau Output');
grid;
set(handles.edit2,'string',Y);
% --- Executes on button press in TESTING.
function TESTING Callback(hObject, eventdata, handles)
% hObject handle to TESTING (see GCBO)
% eventdata reserved - to be defined in a future version of 
MATLAB
% handles structure with handles and user data (see GUIDATA)
global D1 D6 data2 %rgb
%axes(handles.axes3); imshow(rgb);
```

```
data=data2-D1;
%set(handles.edit4,'string',data);
if(data>300)
     %set(handles.edit2,'string','tdk sama');
     data=data2-D6;
     if(data>300)
        set(handles.edit2,'string','Tidak Terdeteksi/CLOUSE');
     else if(data<-300)
        set(handles.edit2,'string','Tidak Terdeteksi/CLOUSE');
         else 
             set(handles.edit2,'string','Wajah Terdeteksi/OPEN');
             delete(instrfind);
             %clear all;
            s = serial('COM15');set(s,'Baudrate',9600,'DataBits',8,'Parity','none','StopBits',1,'F
lowControl','none','Terminator','CR/LF');
             fopen(s);
             fprintf(s,'%s','1');
% out = fscanf(s); fclose(s);
             delete(s);
             clear s;
         end
     end
else if(data<-300)
     %set(handles.edit2,'string','Tidak Terdeteksi/CLOUSE');
         data=data2-D6;
     if(data>300)
        set(handles.edit2,'string','Tidak Terdeteksi/CLOUSE');
     else if(data<-300)
        set(handles.edit2,'string','Tidak Terdeteksi/CLOUSE');
         else 
             set(handles.edit2,'string','Wajah Terdeteksi/OPEN');
             delete(instrfind);
             %clear all;
            s = \text{serial}('COM15');set(s,'Baudrate',9600,'DataBits',8,'Parity','none','StopBits',1,'F
lowControl','none','Terminator','CR/LF');
             fopen(s);
             fprintf(s,'%s','1');
% out = fscanf(s); fclose(s);
             delete(s);
             clear s;
         end
     end
else
     set(handles.edit2,'string','Wajah Terdeteksi/OPEN');
delete(instrfind);
%clear all;
```

```
s = serial('COM15');
set(s,'Baudrate',9600,'DataBits',8,'Parity','none','StopBits',1,'F
lowControl','none','Terminator','CR/LF');
fopen(s);
fprintf(s,'%s','1');
% out = fscanf(s);fclose(s);
delete(s);
clear s; 
     end
end
% --- Executes on button press in CAPTURE2.
function CAPTURE2 Callback(hObject, eventdata, handles)
% hObject handle to CAPTURE2 (see GCBO)
% eventdata reserved - to be defined in a future version of 
MATLAB
% handles structure with handles and user data (see GUIDATA)
global vid rgb1 %gambar2
%image2=uigetfile('*.jpg');
%gambar2=imread(image2);
%axes(handles.axes2);imshow(qambar2);
rgb1 = qetsnapshot(vid);axes(handles.axes1);imshow(rqb1);
function edit3 Callback(hObject, eventdata, handles)
% hObject handle to edit3 (see GCBO)
% eventdata reserved - to be defined in a future version of 
MATLAB
% handles structure with handles and user data (see GUIDATA)
% Hints: get(hObject,'String') returns contents of edit3 as text
         str2double(get(hObject, 'String')) returns contents of
edit3 as a double
% --- Executes during object creation, after setting all 
properties.
function edit3 CreateFcn(hObject, eventdata, handles)
% hObject handle to edit3 (see GCBO)
% eventdata reserved - to be defined in a future version of 
MATLAB
% handles empty - handles not created until after all 
CreateFcns called
% Hint: edit controls usually have a white background on Windows.
% See ISPC and COMPUTER.
if ispc && isequal(get(hObject,'BackgroundColor'), 
get(0,'defaultUicontrolBackgroundColor'))
     set(hObject,'BackgroundColor','white');
end
```

```
function edit4 Callback(hObject, eventdata, handles)
% hObject handle to edit4 (see GCBO)
% eventdata reserved - to be defined in a future version of 
MATLAB
% handles structure with handles and user data (see GUIDATA)
% Hints: get(hObject,'String') returns contents of edit4 as text
% str2double(get(hObject,'String')) returns contents of 
edit4 as a double
% --- Executes during object creation, after setting all 
properties.
function edit4 CreateFcn(hObject, eventdata, handles)
% hObject handle to edit4 (see GCBO)
% eventdata reserved - to be defined in a future version of 
MATLAR
% handles empty - handles not created until after all 
CreateFcns called
% Hint: edit controls usually have a white background on Windows.
% See ISPC and COMPUTER.
if ispc && isequal(get(hObject,'BackgroundColor'), 
get(0,'defaultUicontrolBackgroundColor'))
    set(hObject,'BackgroundColor','white');
end
function edit5 Callback(hObject, eventdata, handles)
% hObject handle to edit5 (see GCBO)
% eventdata reserved - to be defined in a future version of 
MATLAB
% handles structure with handles and user data (see GUIDATA)
% Hints: get(hObject,'String') returns contents of edit5 as text
% str2double(get(hObject,'String')) returns contents of 
edit5 as a double
% --- Executes during object creation, after setting all 
properties.
function edit5 CreateFcn(hObject, eventdata, handles)
% hObject handle to edit5 (see GCBO)
% eventdata reserved - to be defined in a future version of 
MATLAB
% handles empty - handles not created until after all 
CreateFcns called
% Hint: edit controls usually have a white background on Windows.
% See ISPC and COMPUTER.
```

```
if ispc && isequal(get(hObject,'BackgroundColor'), 
get(0,'defaultUicontrolBackgroundColor'))
     set(hObject,'BackgroundColor','white');
end
function edit6 Callback(hObject, eventdata, handles)
% hObject handle to edit6 (see GCBO)
% eventdata reserved - to be defined in a future version of 
MATLAB
% handles structure with handles and user data (see GUIDATA)
% Hints: get(hObject,'String') returns contents of edit6 as text
        str2double(get(hObject,'String')) returns contents of
edit6 as a double
% --- Executes during object creation, after setting all 
properties.
function edit6 CreateFcn(hObject, eventdata, handles)
% hObject handle to edit6 (see GCBO)
% eventdata reserved - to be defined in a future version of 
MATLAB
% handles empty - handles not created until after all 
CreateFcns called
% Hint: edit controls usually have a white background on Windows.
% See ISPC and COMPUTER.
if ispc && isequal(get(hObject,'BackgroundColor'), 
get(0,'defaultUicontrolBackgroundColor'))
     set(hObject,'BackgroundColor','white');
end
function edit7 Callback(hObject, eventdata, handles)
% hObject handle to edit7 (see GCBO)
% eventdata reserved - to be defined in a future version of 
MATLAR
% handles structure with handles and user data (see GUIDATA)
% Hints: get(hObject,'String') returns contents of edit7 as text
% str2double(get(hObject,'String')) returns contents of 
edit7 as a double
% --- Executes during object creation, after setting all 
properties.
function edit7 CreateFcn(hObject, eventdata, handles)
% hObject handle to edit7 (see GCBO)
% eventdata reserved - to be defined in a future version of 
MATLAB
```

```
% handles empty - handles not created until after all 
CreateFcns called
% Hint: edit controls usually have a white background on Windows.
% See ISPC and COMPUTER.
if ispc && isequal(get(hObject,'BackgroundColor'), 
get(0,'defaultUicontrolBackgroundColor'))
   set(hObject,'BackgroundColor','white');
end
```

```
function edit8 Callback(hObject, eventdata, handles)
% hObject handle to edit8 (see GCBO)
% eventdata reserved - to be defined in a future version of 
MATLAB
% handles structure with handles and user data (see GUIDATA)
% Hints: get(hObject,'String') returns contents of edit8 as text
% str2double(get(hObject,'String')) returns contents of 
edit8 as a double
% --- Executes during object creation, after setting all 
properties.
```

```
function edit8 CreateFcn(hObject, eventdata, handles)
% hObject handle to edit8 (see GCBO)
% eventdata reserved - to be defined in a future version of 
MATLAR
% handles empty - handles not created until after all 
CreateFcns called
```

```
% Hint: edit controls usually have a white background on Windows.
        See ISPC and COMPUTER.
if ispc && isequal(get(hObject,'BackgroundColor'), 
get(0,'defaultUicontrolBackgroundColor'))
     set(hObject,'BackgroundColor','white');
end
```

```
% --- Executes on button press in START.
function START Callback(hObject, eventdata, handles)
% hObject handle to START (see GCBO)
% eventdata reserved - to be defined in a future version of 
MATLAB
% handles structure with handles and user data (see GUIDATA)
% Hint: get(hObject,'Value') returns toggle state of START
global a
a=0;
```

```
% --- Executes on button press in INPUT_IMANGE.
function INPUT IMANGE Callback(hObject, eventdata, handles)
```

```
% hObject handle to INPUT_IMANGE (see GCBO)
% eventdata reserved - to be defined in a future version of 
MATLAB
% handles structure with handles and user data (see GUIDATA)
global D1 D2 D3 D4 D5 D6 D7 D8 D9 D10 D11 D12 D13 D14 D15 D16 D17
D17 D18 D19 D20 D21 D22 D23 D24 D25 D26 D27 D28 D29 D30 D31 32 D3
D34 D35 
image1=uigetfile('a.bmp');
E1=imread(image1);
I1 = \text{rgb2gray(E1)};
%axes(handles.axes3);imshow(D1);
citra1=im2bw(I1);
D1=bwarea(citra1); 
image2=uigetfile('b.bmp');
E2 = imread(imace2);I2 = rgb2gray(E2);%axes(handles.axes3);imshow(D1);
citra2=im2bw(I2);
D2=bwarea(citra2); 
image3=uigetfile('c.bmp');
E3=imread(image3);
I3 = rqb2qray(E3);%axes(handles.axes3);imshow(D1);
citra3=im2bw(I3);
D3=bwarea(citra3); 
image4=uigetfile('d.bmp');
E4=imread(image4);I4 = rqb2qray(E4);%axes(handles.axes3); imshow(D1);
citra4=im2bw(14);D4=bwarea(citra4); 
image5=uigetfile('e.bmp');
E5 = imread(image5);I5 = rqb2qrav(E5);%axes(handles.axes3);imshow(D1);
citra5=im2bw(I5);
D5=bwarea(citra5);
image6=uigetfile('f.bmp');
E6=imread(image6);
I6 = \text{rgb2gray}(E6);%axes(handles.axes3);imshow(D1);
citra6=im2bw(I6);
D6=bwarea(citra6);
image7=uigetfile('g.bmp');
E7 = imread(imace7);I7 = \text{rgb2gray(E7)};
%axes(handles.axes3);imshow(D1);
citra7=im2bw(T7);D7=bwarea(citra7);
```

```
image8=uigetfile('h.bmp');
E8=imread(image8);
I8 = rqb2qray(E8);%axes(handles.axes3);imshow(D1);
citra8=im2bw(I8);
D8=bwarea(citra8);
image9=uigetfile('i.bmp');
E9=imread(image9);
I9 = rgb2gray(E9);%axes(handles.axes3);imshow(D1);
citra9=im2bw(I9);
D9=bwarea(citra9);
image10=uigetfile('j.bmp');
E10=imread(image10);
I10 = \text{rgb2gray(El0)};
%axes(handles.axes3);imshow(D1);
citra10=im2bw(I10);
D10=bwarea(citra10);
%========rgb=D3;
\S I = rqb2qray(rgb);8BW = im2bw(I); (I2, graythresh(I2));
%axes(handles.axes1);imshow(BW);
%=========data1=rgb %bwarea(BW)
%=========set(handles.edit7,'string',data1);
%=========set(handles.edit3,'string',D8);
function edit9 Callback(hObject, eventdata, handles)
% hObject handle to edit9 (see GCBO)
% eventdata reserved - to be defined in a future version of 
MATLAB
% handles structure with handles and user data (see GUIDATA)
% Hints: get(hObject,'String') returns contents of edit9 as text
% str2double(get(hObject,'String')) returns contents of 
edit9 as a double
% --- Executes during object creation, after setting all 
properties.
function edit9 CreateFcn(hObject, eventdata, handles)
% hObject handle to edit9 (see GCBO)
% eventdata reserved - to be defined in a future version of 
MATLAB
% handles empty - handles not created until after all 
CreateFcns called
% Hint: edit controls usually have a white background on Windows.
% See ISPC and COMPUTER.
if ispc && isequal(get(hObject,'BackgroundColor'), 
get(0,'defaultUicontrolBackgroundColor'))
     set(hObject,'BackgroundColor','white');
```
#### 2.SIMULATOR M- FILE

function varargout =  $simulationEta(varargin)$ % SIMULATIONETA M-file for simulationEta.fig % SIMULATIONETA, by itself, creates a new SIMULATIONETA or raises the existing % singleton\*. % % H = SIMULATIONETA returns the handle to a new SIMULATIONETA or the handle to % the existing singleton\*.  $\approx$ % SIMULATIONETA('CALLBACK',hObject,eventData,handles,...) calls the local % function named CALLBACK in SIMULATIONETA.M with the given input arguments.  $\approx$ % SIMULATIONETA('Property','Value',...) creates a new SIMULATIONETA or raises the % existing singleton\*. Starting from the left, property value pairs are % applied to the GUI before simulationEta\_OpeningFcn gets called. An % unrecognized property name or invalid value makes property application % stop. All inputs are passed to simulationEta\_OpeningFcn via varargin. % % \*See GUI Options on GUIDE's Tools menu. Choose "GUI allows only one % instance to run (singleton)". % % See also: GUIDE, GUIDATA, GUIHANDLES % Edit the above text to modify the response to help simulationEta % Last Modified by GUIDE v2.5 05-May-2008 22:38:15 % Begin initialization code - DO NOT EDIT qui Singleton =  $1;$ gui<sup>-</sup>State = struct('gui Name', mfilename, ... 'gui Singleton', gui Singleton, ... 'gui OpeningFcn', @simulationEta OpeningFcn, ... 'gui OutputFcn', @simulationEta OutputFcn, ... 'gui\_LayoutFcn', [], ... 'gui<sup>c</sup>allback', []); if nargin && ischar(varargin{1}) gui State.gui Callback = str2func(varargin{1}); end

147

#### end

```
if nargout
    [varargout{1:nargout}] = gui\_mainfon(gui State, varargin{::});
else
    qui mainfcn(qui State, varargin{:});
end
% End initialization code - DO NOT EDIT
% --- Executes just before simulationEta is made visible.
function simulationEta OpeningFcn(hObject, eventdata, handles,
varargin)
% This function has no output args, see OutputFcn.
% hObject handle to figure
% eventdata reserved - to be defined in a future version of 
MATLAR
% handles structure with handles and user data (see GUIDATA)
% varargin command line arguments to simulationEta (see 
VARARGIN)
% Choose default command line output for simulationEta
handles.output = hObject;
% Update handles structure
guidata(hObject, handles);
% UIWAIT makes simulationEta wait for user response (see UIRESUME)
% uiwait(handles.figure1);
% --- Outputs from this function are returned to the command line.
function varargout = simulationEta OutputFcn(hObject, eventdata,
handles) 
% varargout cell array for returning output args (see VARARGOUT);
% hObject handle to figure
% eventdata reserved - to be defined in a future version of 
MATLAB
% handles structure with handles and user data (see GUIDATA)
% Get default command line output from handles structure
vararqout{1} = handles.output;
function edit1 Callback(hObject, eventdata, handles)
% hObject handle to edit1 (see GCBO)
% eventdata reserved - to be defined in a future version of 
MATLAB
% handles structure with handles and user data (see GUIDATA)
% Hints: get(hObject,'String') returns contents of edit1 as text
% str2double(get(hObject,'String')) returns contents of 
edit1 as a double
```

```
% --- Executes during object creation, after setting all 
properties.
function edit1 CreateFcn(hObject, eventdata, handles)
% hObject handle to edit1 (see GCBO)
% eventdata reserved - to be defined in a future version of 
MATLAB
% handles empty - handles not created until after all 
CreateFcns called
% Hint: edit controls usually have a white background on Windows.
% See ISPC and COMPUTER.
if ispc && isequal(get(hObject,'BackgroundColor'), 
get(0,'defaultUicontrolBackgroundColor'))
    set(hObject,'BackgroundColor','white');
end
function edit2 Callback(hObject, eventdata, handles)
% hObject handle to edit2 (see GCBO)
% eventdata reserved - to be defined in a future version of 
MATLAB
% handles structure with handles and user data (see GUIDATA)
% Hints: get(hObject,'String') returns contents of edit2 as text
% str2double(get(hObject,'String')) returns contents of 
edit2 as a double
% --- Executes during object creation, after setting all 
properties.
function edit2 CreateFcn(hObject, eventdata, handles)
% hObject handle to edit2 (see GCBO)
% eventdata reserved - to be defined in a future version of 
MATLAB
% handles empty - handles not created until after all 
CreateFcns called
% Hint: edit controls usually have a white background on Windows.
% See ISPC and COMPUTER.
if ispc && isequal(get(hObject,'BackgroundColor'), 
get(0,'defaultUicontrolBackgroundColor'))
     set(hObject,'BackgroundColor','white');
end
function edit3 Callback(hObject, eventdata, handles)
% hObject handle to edit3 (see GCBO)
% eventdata reserved - to be defined in a future version of 
MATLAB
% handles structure with handles and user data (see GUIDATA)
% Hints: get(hObject,'String') returns contents of edit3 as text
```

```
str2double(get(hObject, 'String')) returns contents of
edit3 as a double
% --- Executes during object creation, after setting all 
properties.
function edit3 CreateFcn(hObject, eventdata, handles)
% hObject handle to edit3 (see GCBO)
% eventdata reserved - to be defined in a future version of 
MATLAB
% handles empty - handles not created until after all 
CreateFcns called
% Hint: edit controls usually have a white background on Windows.
% See ISPC and COMPUTER.
if ispc && isequal(get(hObject,'BackgroundColor'), 
get(0,'defaultUicontrolBackgroundColor'))
     set(hObject,'BackgroundColor','white');
end
function edit4 Callback(hObject, eventdata, handles)
% hObject handle to edit4 (see GCBO)
% eventdata reserved - to be defined in a future version of 
MATLAB
% handles structure with handles and user data (see GUIDATA)
% Hints: get(hObject,'String') returns contents of edit4 as text
% str2double(get(hObject,'String')) returns contents of 
edit4 as a double
% --- Executes during object creation, after setting all 
properties.
function edit4 CreateFcn(hObject, eventdata, handles)
% hObject handle to edit4 (see GCBO)
% eventdata reserved - to be defined in a future version of 
MATLAB
% handles empty - handles not created until after all 
CreateFcns called
% Hint: edit controls usually have a white background on Windows.
% See ISPC and COMPUTER.
if ispc && isequal(get(hObject,'BackgroundColor'), 
get(0,'defaultUicontrolBackgroundColor'))
   set(hObject,'BackgroundColor','white');
end
```
function edit5 Callback(hObject, eventdata, handles) % hObject handle to edit5 (see GCBO)

```
% eventdata reserved - to be defined in a future version of 
MATLAB<br>% handles
           structure with handles and user data (see GUIDATA)
% Hints: get(hObject,'String') returns contents of edit5 as text
        str2double(get(hObject, 'String')) returns contents of
edit5 as a double
% --- Executes during object creation, after setting all 
properties.
function edit5 CreateFcn(hObject, eventdata, handles)
% hObject handle to edit5 (see GCBO)
% eventdata reserved - to be defined in a future version of 
MATLAB
% handles empty - handles not created until after all 
CreateFcns called
% Hint: edit controls usually have a white background on Windows.
% See ISPC and COMPUTER.
if ispc && isequal(get(hObject,'BackgroundColor'), 
get(0,'defaultUicontrolBackgroundColor'))
    set(hObject,'BackgroundColor','white');
end
% --- Executes on button press in Start.
function Start Callback(hObject, eventdata, handles)
% hObject handle to Start (see GCBO)
% eventdata reserved - to be defined in a future version of 
MATLAB
% handles structure with handles and user data (see GUIDATA)
global D1 D2 D3 D4 D5 D6 D7 D8 D9 D10 D11 D12 D13 D14 D15 D16 D17 
D17 D18 D19 D20 D21 D22 D23 D24 D25 D26 D27 D28 D29 D30 D31 D32
D33 D34 D35 
image1=uigetfile('a.bmp');
E1=imread(image1);
I1 = rqb2qray(E1);axes(handles.axes1);imshow(E1);
citra1=im2bw(I1);
D1=bwarea(citra1); 
set(handles.edit1, 'string', D1);
image2=uigetfile('b.bmp');
E2 = imread(image2);I2 = \text{rgb2gray(E2)};
axes(handles.axes2);imshow(E2);
citra2=im2bw(I2);
D2=bwarea(citra2); 
set(handles.edit2,'string',D2);
image3=uigetfile('c.bmp');
E3=imread(image3);
I3 = rqb2qray(E3);
```

```
axes(handles.axes3);imshow(E3);
citra3=im2bw(I3);
D3=bwarea(citra3); 
set(handles.edit3,'string',D3);
image4=uigetfile('d.bmp');
E4=imread(image4);I4 = rgb2gray(E4);axes(handles.axes4);imshow(E4);
citra4=im2bw(I4);
D4=bwarea(citra4); 
set(handles.edit4,'string',D4);
image5=uigetfile('e.bmp');
E5=imread(image5);I5 = rqb2qray(E5);axes(handles.axes5);imshow(E5);
citra5=im2bw(I5);
D5=bwarea(citra5); 
set(handles.edit5,'string',D5);
image6=uigetfile('f.bmp');
E6=imread(image6);
I6 = rgb2gray(E6);axes(handles.axes6);imshow(E6);
citra6=im2bw(I6);
D6=bwarea(citra6); 
set(handles.edit7,'string',D6);
image7=uigetfile('g.bmp');
E7 = imread(image7);I7 = rgb2gray(E7);axes(handles.axes7);imshow(E7);
citra7=im2bw(I7);
D7=bwarea(citra7); 
set(handles.edit8,'string',D7);
image8=uigetfile('h.bmp');
E8=imread(image8);
I8 = rqb2qray(E8);axes(handles.axes8);imshow(E8);
citra8=im2bw(I8);
D8=bwarea(citra8); 
set(handles.edit9,'string',D8);
image9=uigetfile('i.bmp');
E9=imread(image9);
I9 = rqb2qray(E9);
axes(handles.axes9);imshow(E9);
citra9=im2bw(I9);
D9=bwarea(citra9); 
set(handles.edit10, 'string', D9);
```

```
image10=uigetfile('j.bmp');
E10=imread(image10);
```

```
I10 = \text{rgb2gray(}E10\text{)};
axes(handles.axes10);imshow(E10);
citra10=im2bw(I10);
D10=bwarea(citra10); 
set(handles.edit11, 'string', D10);
% --- Executes on button press in compailer.
function compailer Callback(hObject, eventdata, handles)
% hObject handle to compailer (see GCBO)
% eventdata reserved - to be defined in a future version of 
MATLAR
% handles structure with handles and user data (see GUIDATA)
global D1 D2 %D3 D4 D5%rgb
%axes(handles.axes3); imshow(rqb);
data=D1-D2;
%set(handles.edit4,'string',data);
if(data>400)
    set(handles.edit6,'string','tdk sama');
     delete(instrfind);
%clear all;
s = \text{serial}('COM15');set(s,'Baudrate',9600,'DataBits',8,'Parity','none','StopBits',1,'F
lowControl','none','Terminator','CR/LF');
fopen(s);
fprintf(s,'%s','1');
% out = fscanf(s);fclose(s);
delete(s);
clear s; 
else if(data<-400)
    set(handles.edit6,'string','tdk tdk sama');
     delete(instrfind);
%clear all;
s = serial('COM15');
set(s,'Baudrate',9600,'DataBits',8,'Parity','none','StopBits',1,'F
lowControl','none','Terminator','CR/LF');
fopen(s);
fprintf(s,'%s','1');
%out = fscanf(s);fclose(s);
delete(s);
clear s; 
else
     set(handles.edit6,'string','sama');
%delete(instrfind);
%clear all;
s = \text{serial}('COM7');%set(s,'Baudrate',9600,'DataBits',8,'Parity','none','StopBits',1,'
FlowControl','none','Terminator','CR/LF');
%fopen(s);
%fprintf(s,'%s','a');
%fclose(s);
%delete(s);
%clear s; 
     end
end
```

```
function edit6 Callback(hObject, eventdata, handles)
% hObject handle to edit6 (see GCBO)
% eventdata reserved - to be defined in a future version of 
MATLAB
% handles structure with handles and user data (see GUIDATA)
% Hints: get(hObject,'String') returns contents of edit6 as text
        str2double(get(hObject,'String')) returns contents of
edit6 as a double
% --- Executes during object creation, after setting all 
properties.
function edit6 CreateFcn(hObject, eventdata, handles)
% hObject handle to edit6 (see GCBO)
% eventdata reserved - to be defined in a future version of 
MATLAB
% handles empty - handles not created until after all 
CreateFcns called
% Hint: edit controls usually have a white background on Windows.
% See ISPC and COMPUTER.
if ispc && isequal(get(hObject,'BackgroundColor'), 
get(0,'defaultUicontrolBackgroundColor'))
     set(hObject,'BackgroundColor','white');
end
function edit7 Callback(hObject, eventdata, handles)
% hObject handle to edit7 (see GCBO)
% eventdata reserved - to be defined in a future version of 
MATLAB
% handles structure with handles and user data (see GUIDATA)
% Hints: get(hObject,'String') returns contents of edit7 as text
% str2double(get(hObject,'String')) returns contents of 
edit7 as a double
% --- Executes during object creation, after setting all 
properties.
function edit7 CreateFcn(hObject, eventdata, handles)
% hObject handle to edit7 (see GCBO)
% eventdata reserved - to be defined in a future version of 
MATLAB
% handles empty - handles not created until after all 
CreateFcns called
% Hint: edit controls usually have a white background on Windows.
       See ISPC and COMPUTER.
```

```
if ispc && isequal(get(hObject,'BackgroundColor'), 
get(0,'defaultUicontrolBackgroundColor'))
     set(hObject,'BackgroundColor','white');
end
function edit8 Callback(hObject, eventdata, handles)
% hObject handle to edit8 (see GCBO)
% eventdata reserved - to be defined in a future version of 
MATLAB
% handles structure with handles and user data (see GUIDATA)
% Hints: get(hObject,'String') returns contents of edit8 as text
        str2double(qet(hObject,'String')) returns contents of
edit8 as a double
% --- Executes during object creation, after setting all 
properties.
function edit8 CreateFcn(hObject, eventdata, handles)
% hObject handle to edit8 (see GCBO)
% eventdata reserved - to be defined in a future version of 
MATLAB
% handles empty - handles not created until after all 
CreateFcns called
% Hint: edit controls usually have a white background on Windows.
% See ISPC and COMPUTER.
if ispc && isequal(get(hObject,'BackgroundColor'), 
get(0,'defaultUicontrolBackgroundColor'))
     set(hObject,'BackgroundColor','white');
end
function edit9 Callback(hObject, eventdata, handles)
% hObject handle to edit9 (see GCBO)
% eventdata reserved - to be defined in a future version of 
MATLAR
% handles structure with handles and user data (see GUIDATA)
% Hints: get(hObject,'String') returns contents of edit9 as text
% str2double(get(hObject,'String')) returns contents of 
edit9 as a double
% --- Executes during object creation, after setting all 
properties.
function edit9 CreateFcn(hObject, eventdata, handles)
% hObject handle to edit9 (see GCBO)
% eventdata reserved - to be defined in a future version of 
MATLAB
```

```
% handles empty - handles not created until after all 
CreateFcns called
% Hint: edit controls usually have a white background on Windows.
% See ISPC and COMPUTER.
if ispc && isequal(get(hObject,'BackgroundColor'), 
get(0,'defaultUicontrolBackgroundColor'))
   set(hObject,'BackgroundColor','white');
end
```

```
function edit10 Callback(hObject, eventdata, handles)
% hObject handle to edit10 (see GCBO)
% eventdata reserved - to be defined in a future version of 
MATLAB
% handles structure with handles and user data (see GUIDATA)
% Hints: get(hObject,'String') returns contents of edit10 as text
% str2double(get(hObject,'String')) returns contents of 
edit10 as a double
% --- Executes during object creation, after setting all 
properties.
function edit10 CreateFcn(hObject, eventdata, handles)
% hObject handle to edit10 (see GCBO)
% eventdata reserved - to be defined in a future version of 
MATLAR
% handles empty - handles not created until after all 
CreateFcns called
% Hint: edit controls usually have a white background on Windows.
        See ISPC and COMPUTER.
if ispc && isequal(get(hObject,'BackgroundColor'),
```

```
get(0,'defaultUicontrolBackgroundColor'))
     set(hObject,'BackgroundColor','white');
end
```

```
function edit11 Callback(hObject, eventdata, handles)
% hObject handle to edit11 (see GCBO)
% eventdata reserved - to be defined in a future version of 
MATLAB
% handles structure with handles and user data (see GUIDATA)
% Hints: get(hObject,'String') returns contents of edit11 as text
% str2double(get(hObject,'String')) returns contents of 
edit11 as a double
```
% --- Executes during object creation, after setting all properties.

```
function edit11 CreateFcn(hObject, eventdata, handles)
% hObject handle to edit11 (see GCBO)
% eventdata reserved - to be defined in a future version of 
MATLAB
% handles empty - handles not created until after all 
CreateFcns called
% Hint: edit controls usually have a white background on Windows.
% See ISPC and COMPUTER.
if ispc && isequal(get(hObject,'BackgroundColor'), 
get(0,'defaultUicontrolBackgroundColor'))
   set(hObject,'BackgroundColor','white');
end
```
### **LAMPIRAN 2**

#### **Pengambilan citra wajah pada video dan diproses menghasilkan output indentikasih terdetesksi**

**a. Inisial Eta**

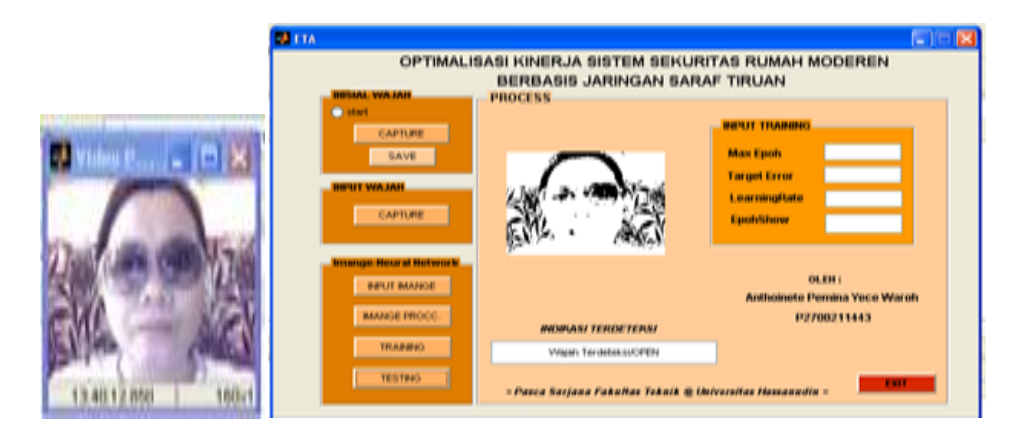

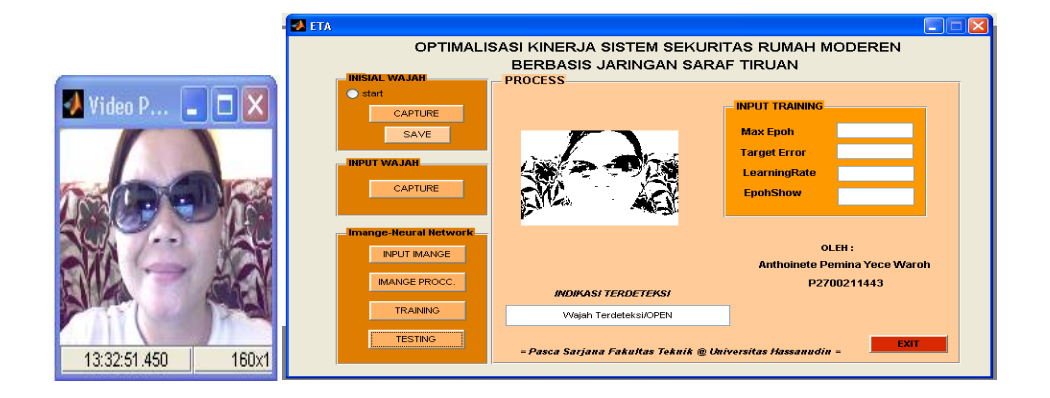

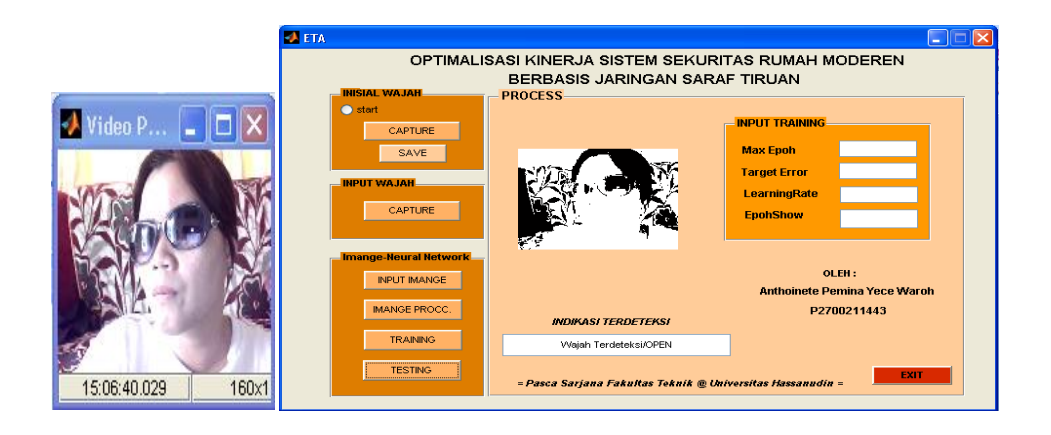

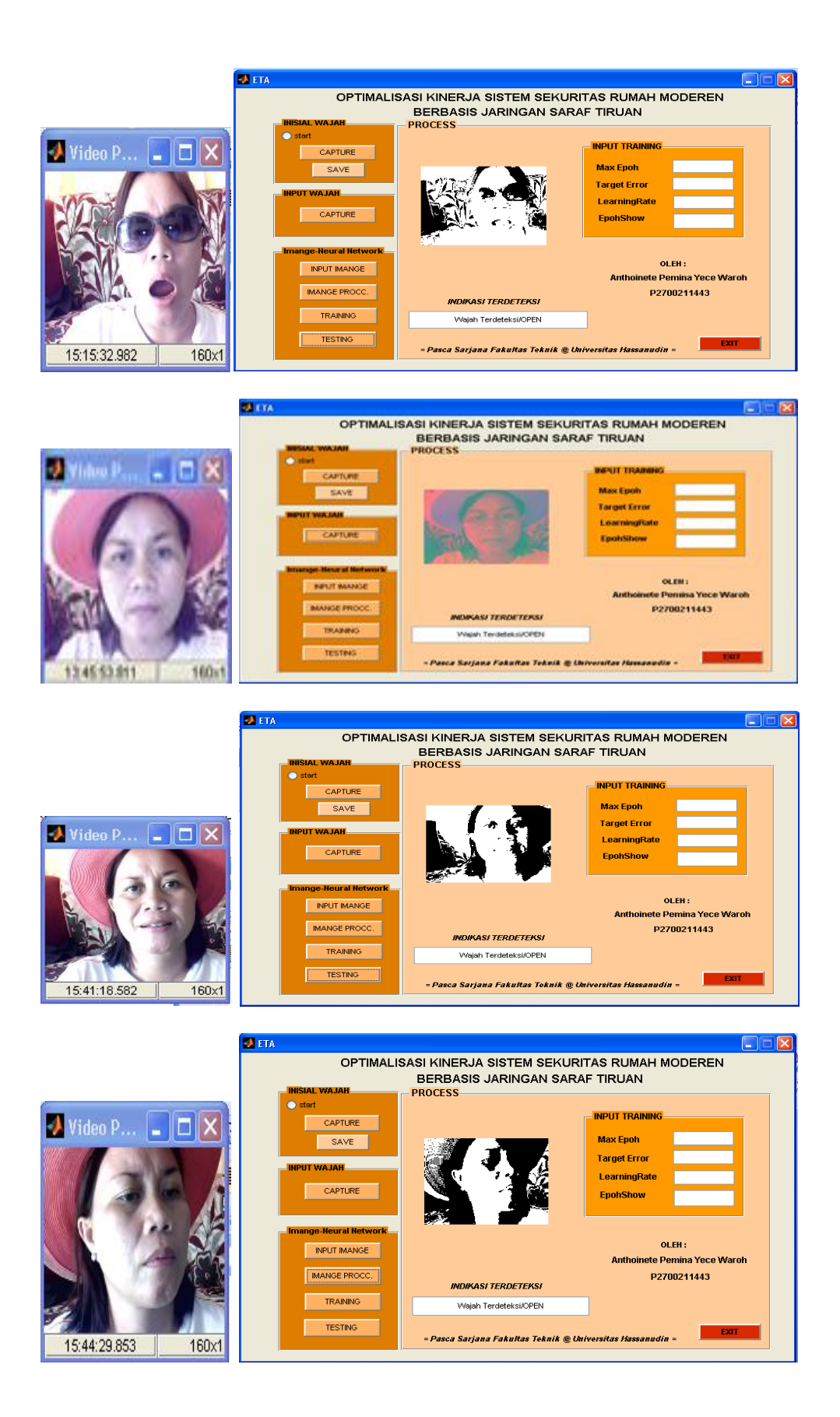

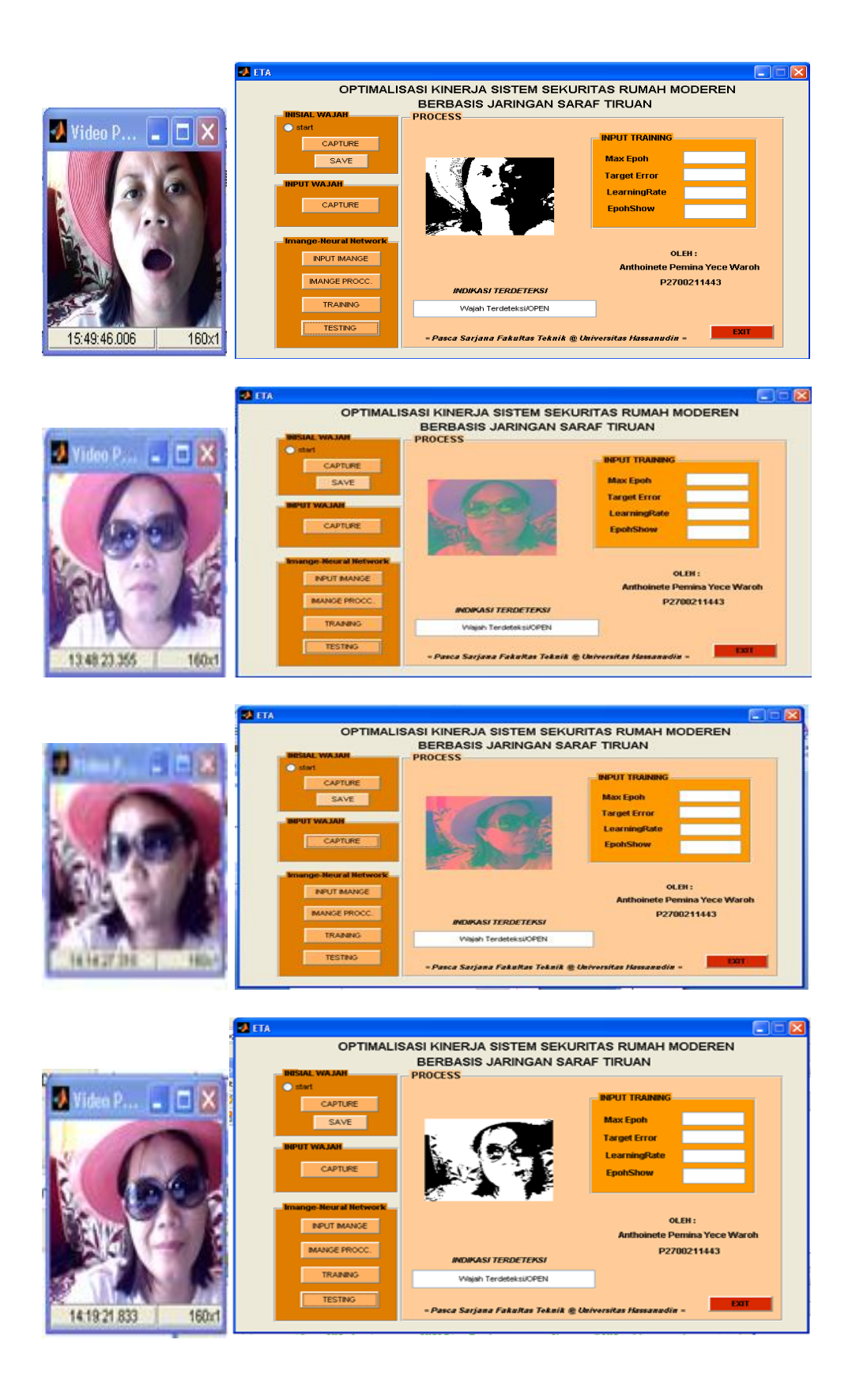

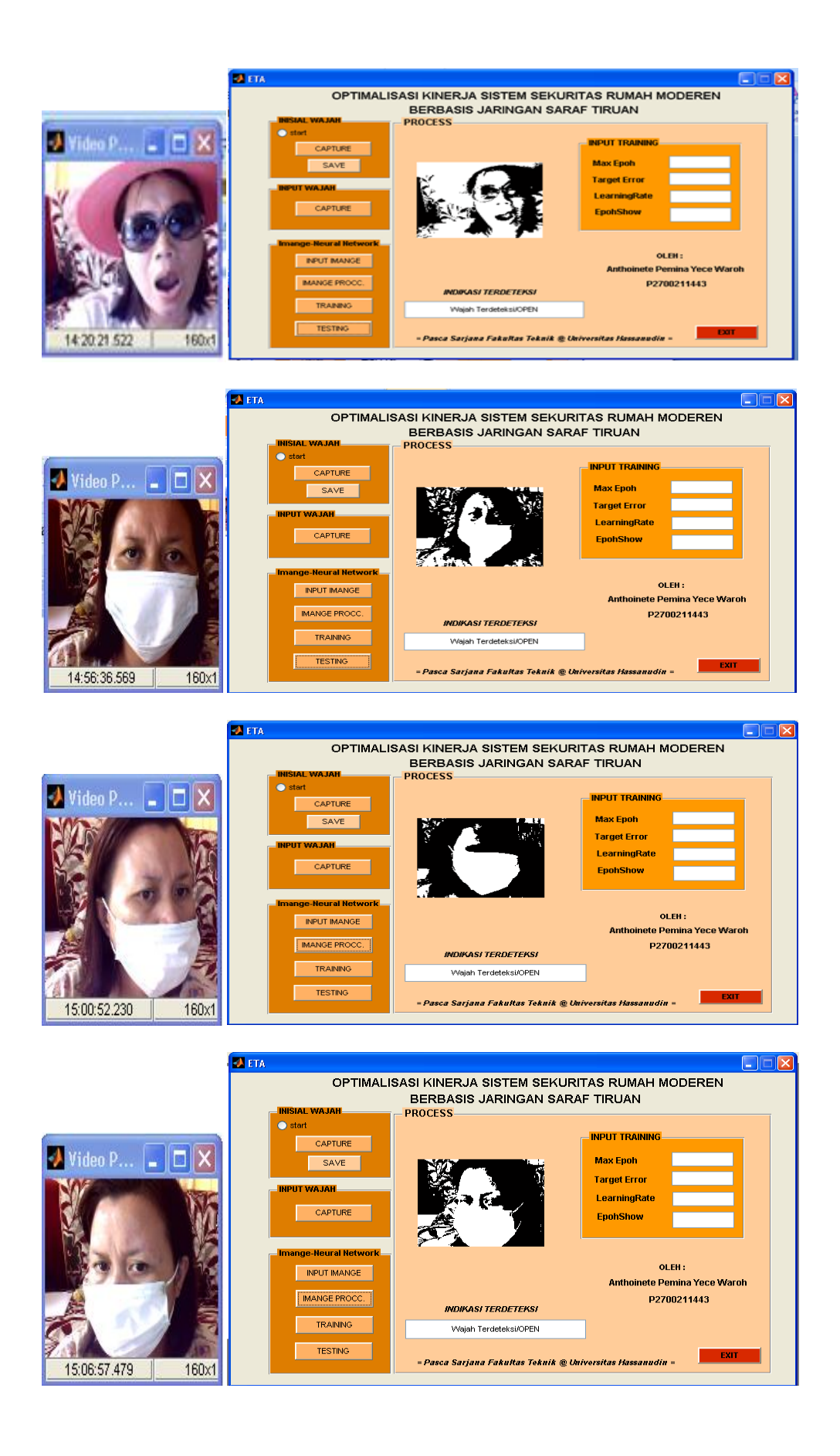

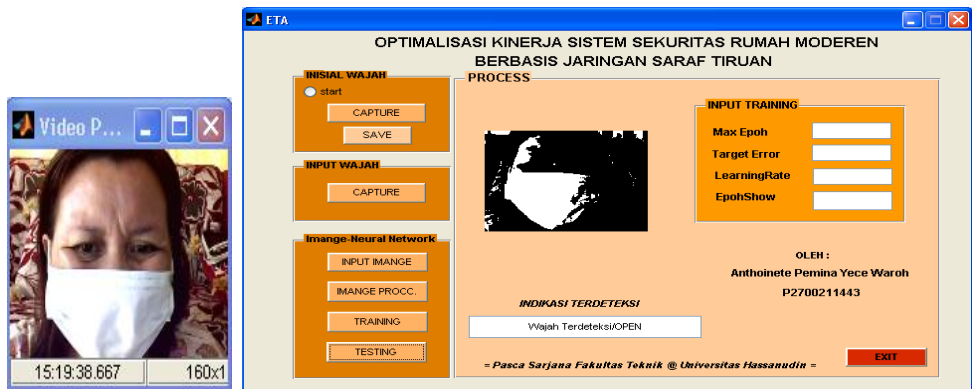

### **b. Inisial Saul**

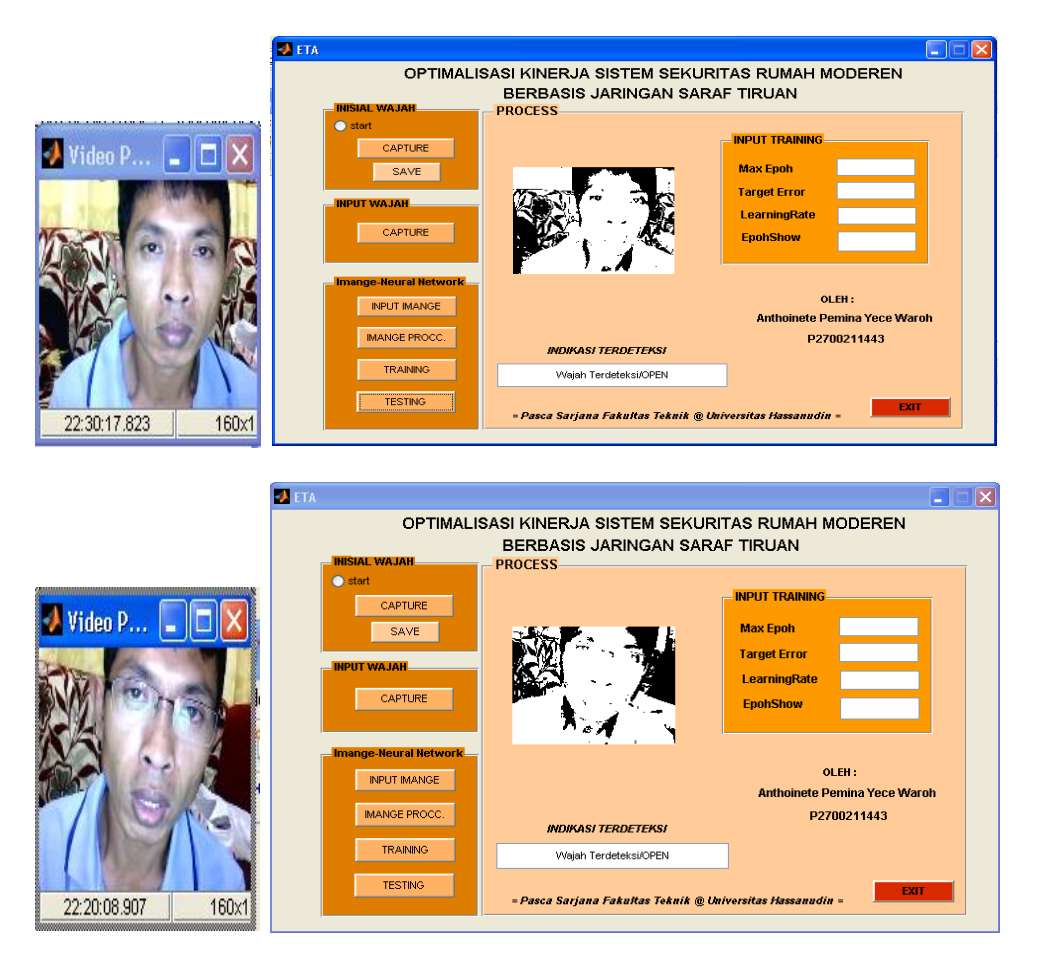

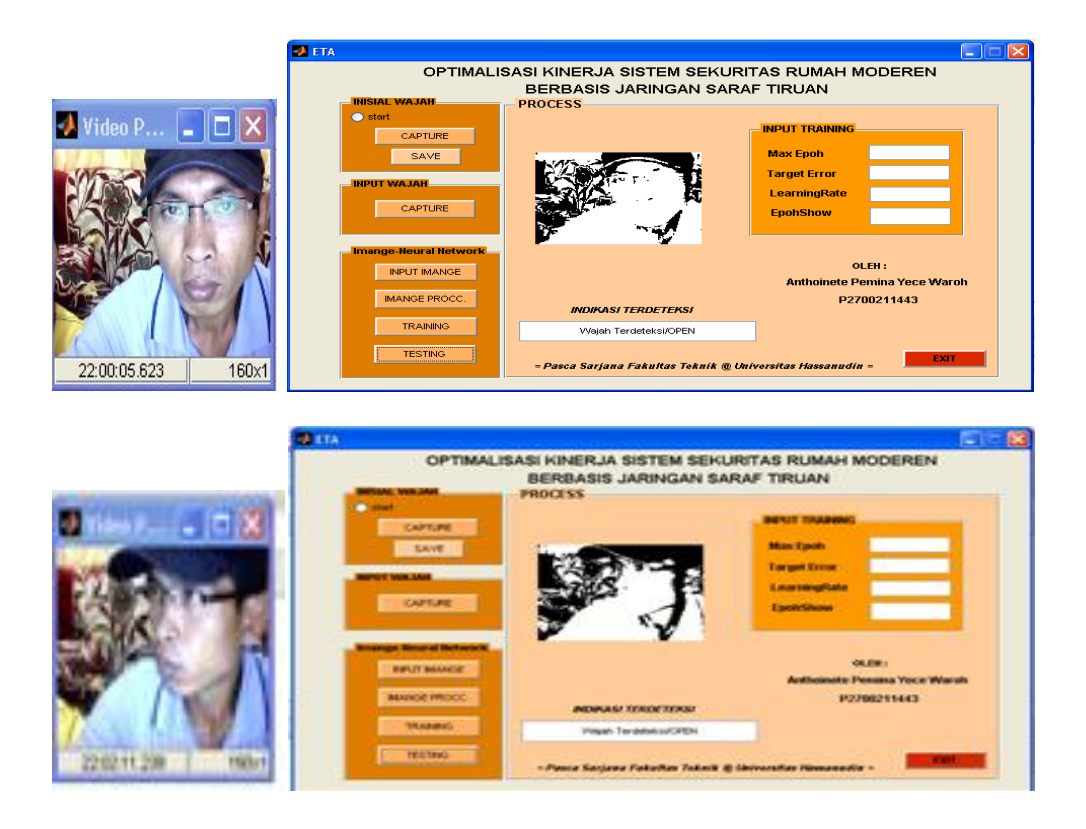

#### **c. Inisial hoa**

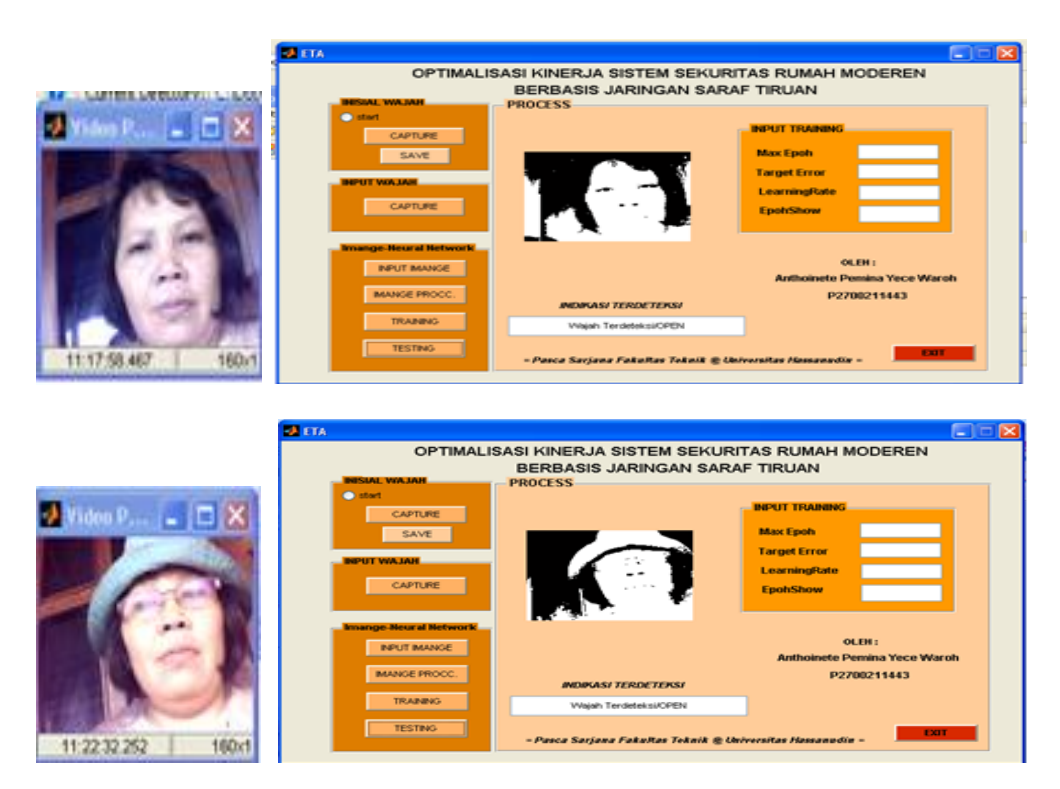

#### **d. Inisial mami**

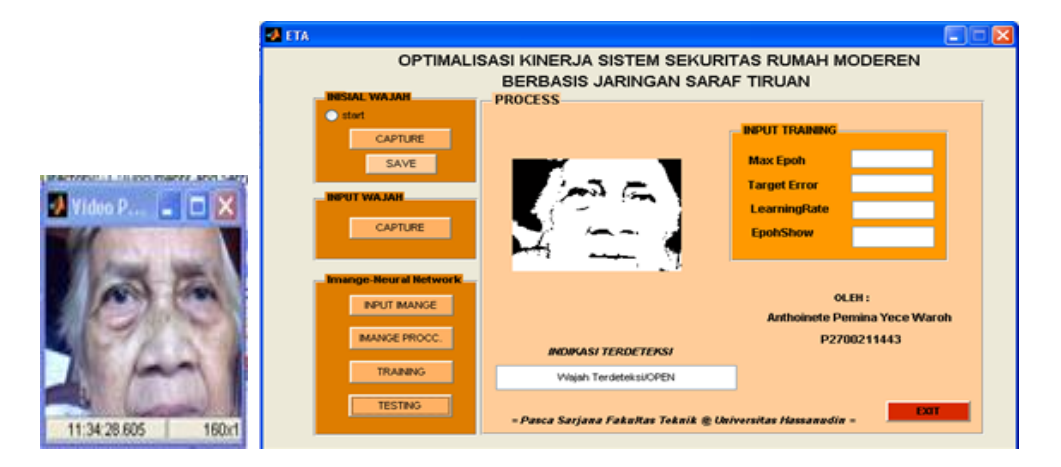

### **LAMPIRAN 3**

## **Hasil pengujian wajah yang mirip**

**Proses input**  $\bullet$ 

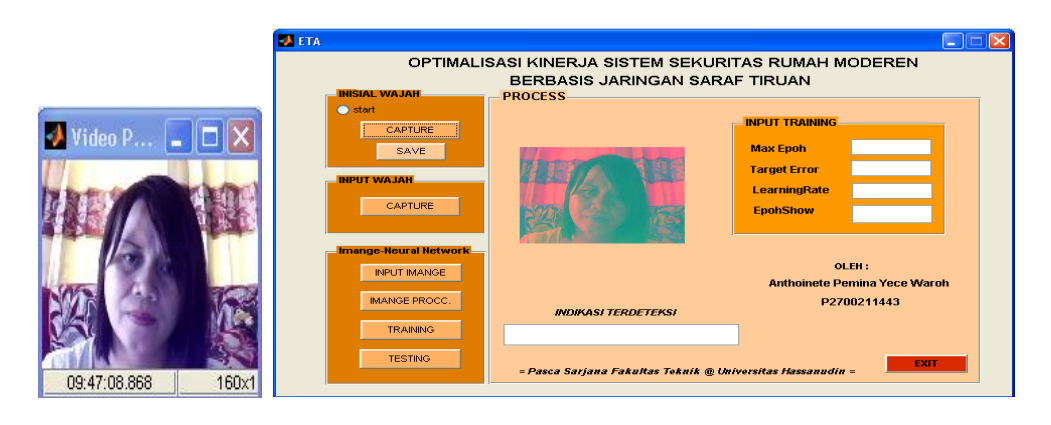

**Proses mengirim dan menerima gambar pada PC**

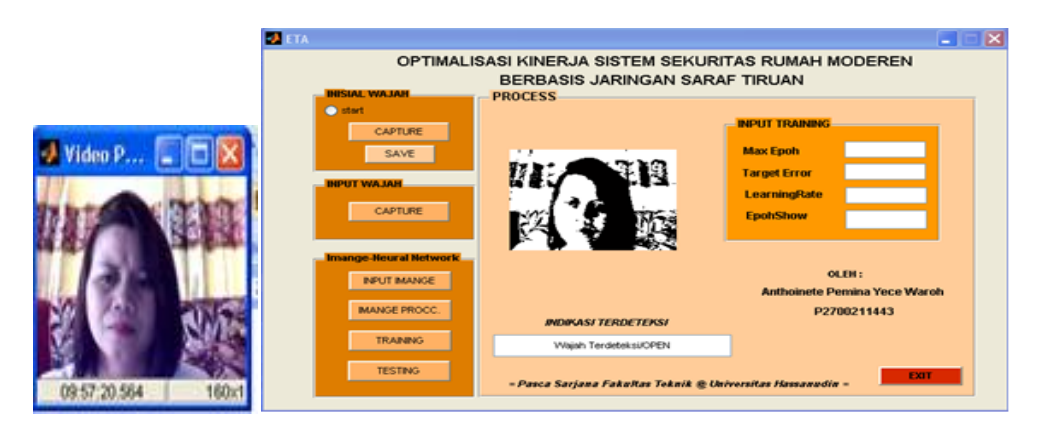

**Tampilan out put wajah mirip yang tidak terdeteksi** $\bullet$ 

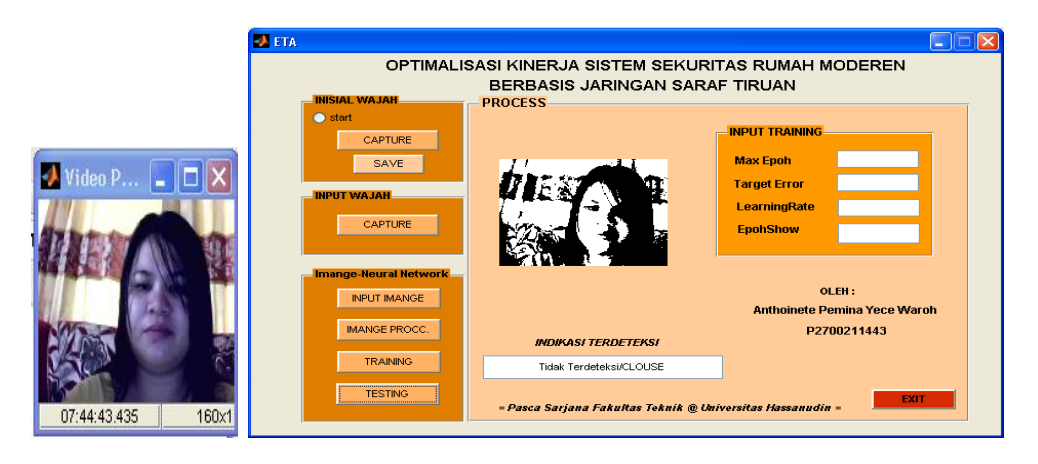

### **Inisial priskila tidak terdeteksi**

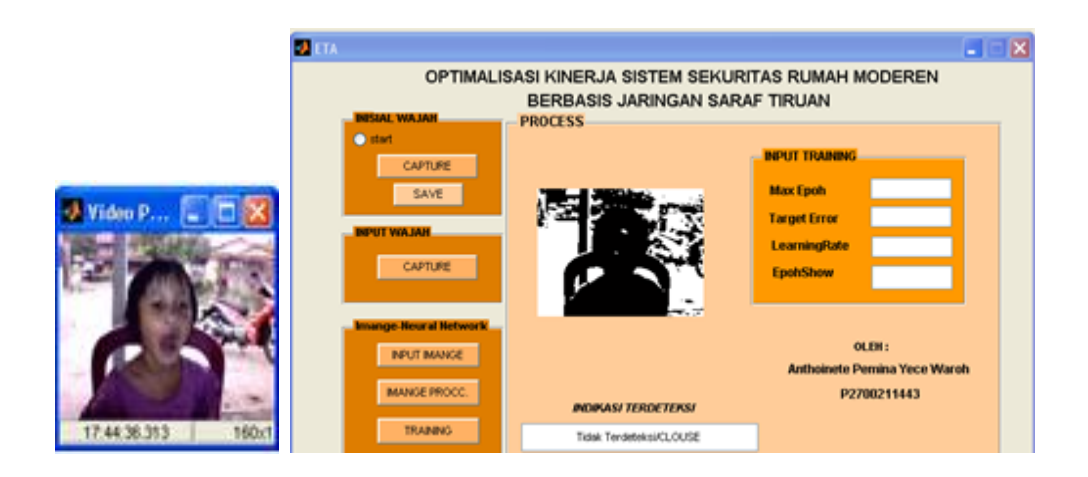

### **Inisial feliks tidak terdeteksi**

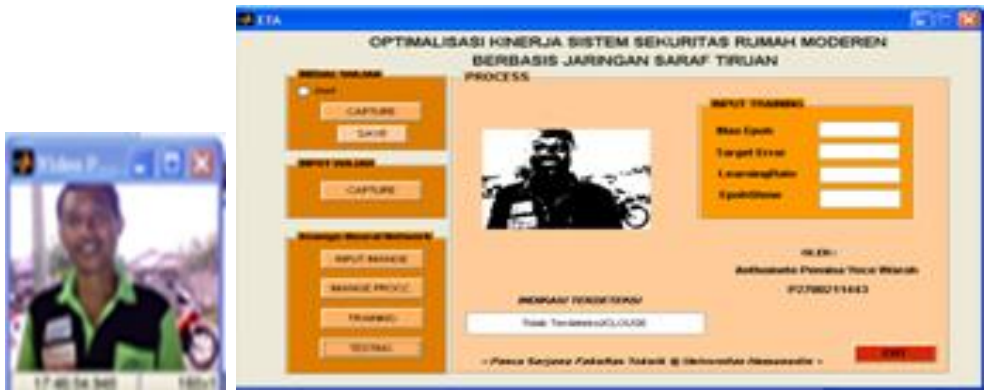

### **Inisial bela tidak terdeteksi**

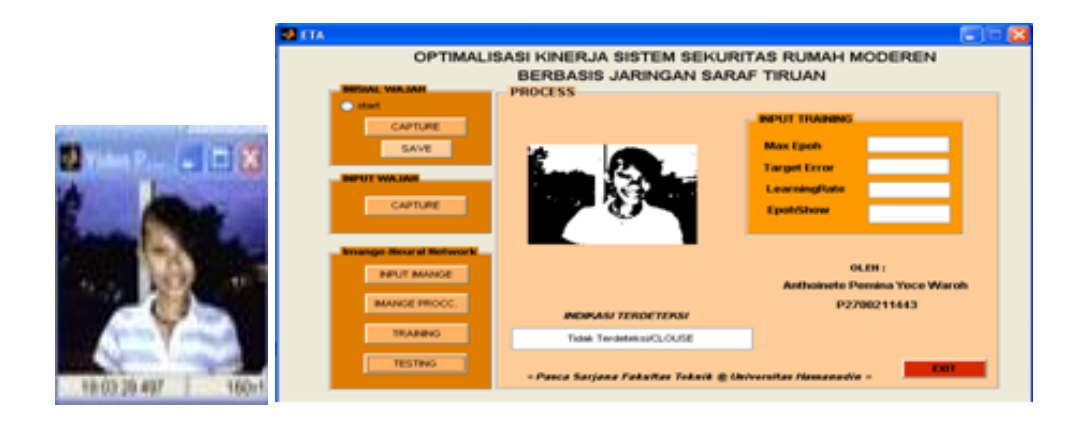

#### **Inisial rosye**

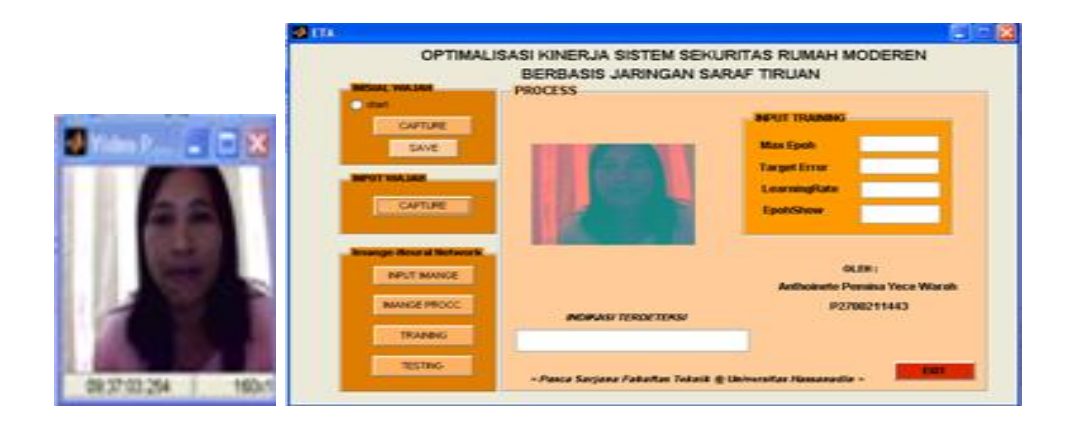

#### **Inisial asrid**

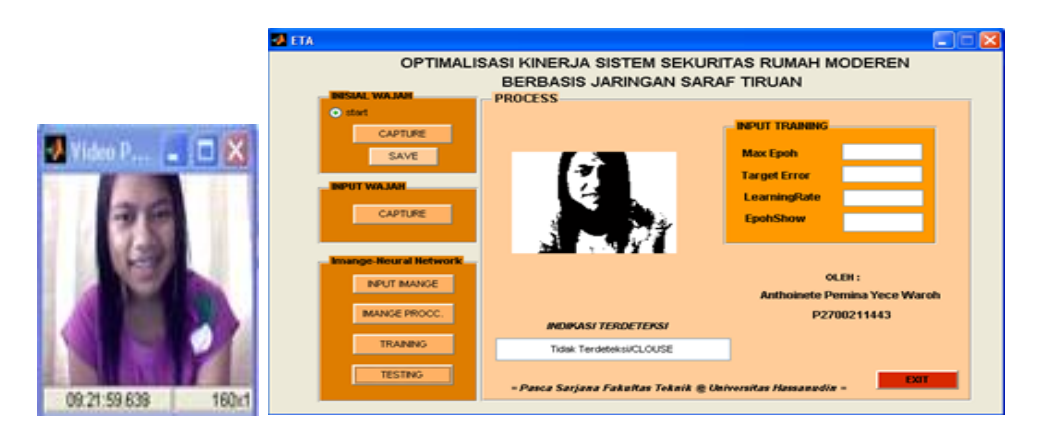

#### **Inisial indri**

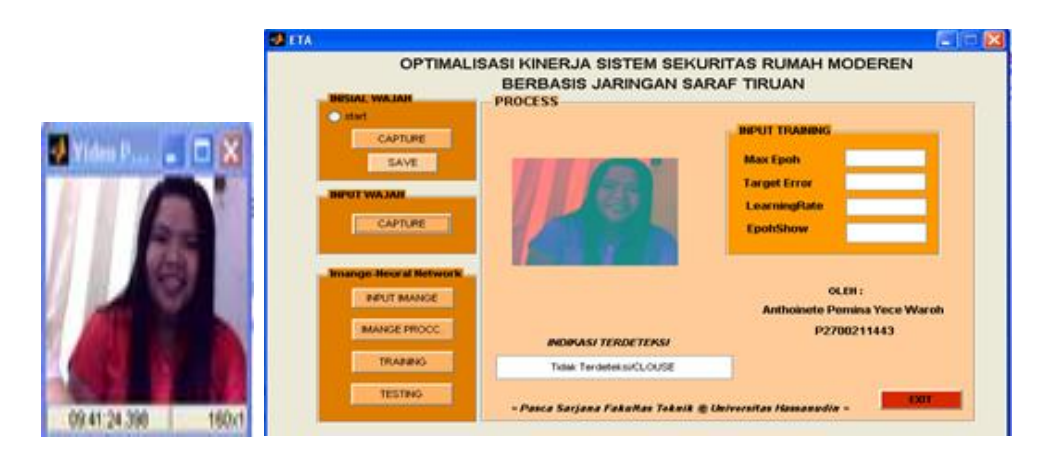

# **Hasil Pelatihan data training**

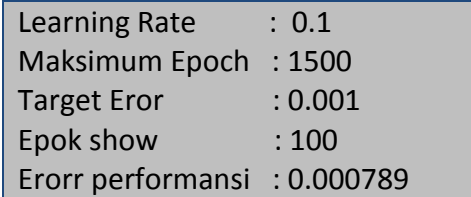

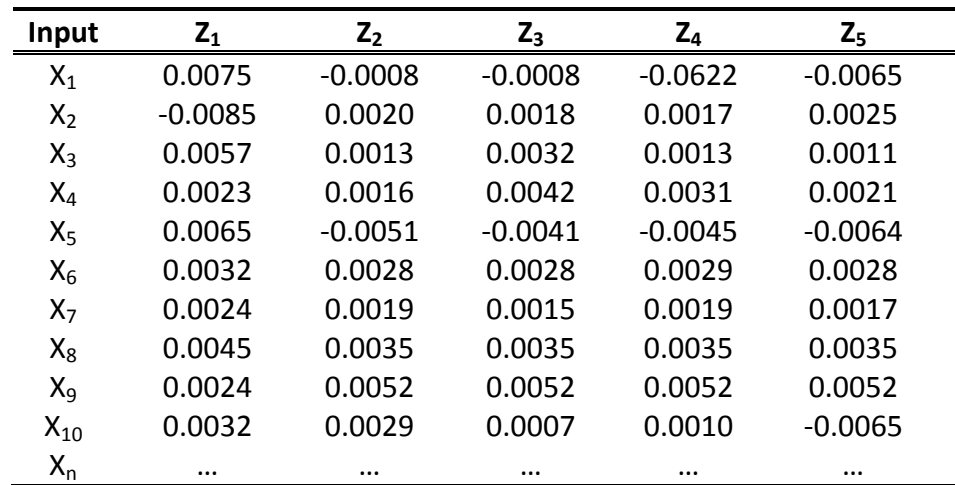

# **Bobot akhir koneksi dari lapisan input**

# **Matriks Bobot koreksi dari lapisan output**

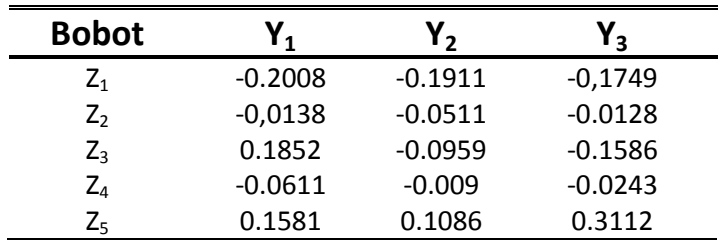

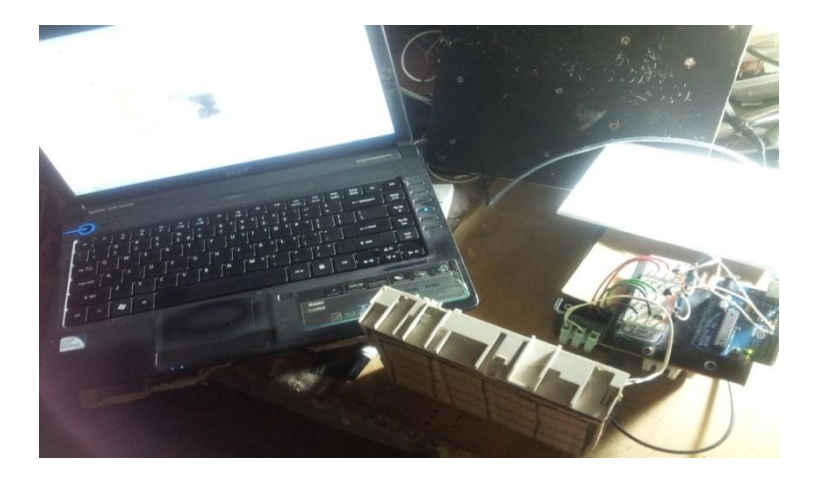

**Gambar Sistem mendeteksi wajah yang tidak sama pintu tertutup**

**Gambar Sistem mendeteksi wajah yang sama pintu membuka**

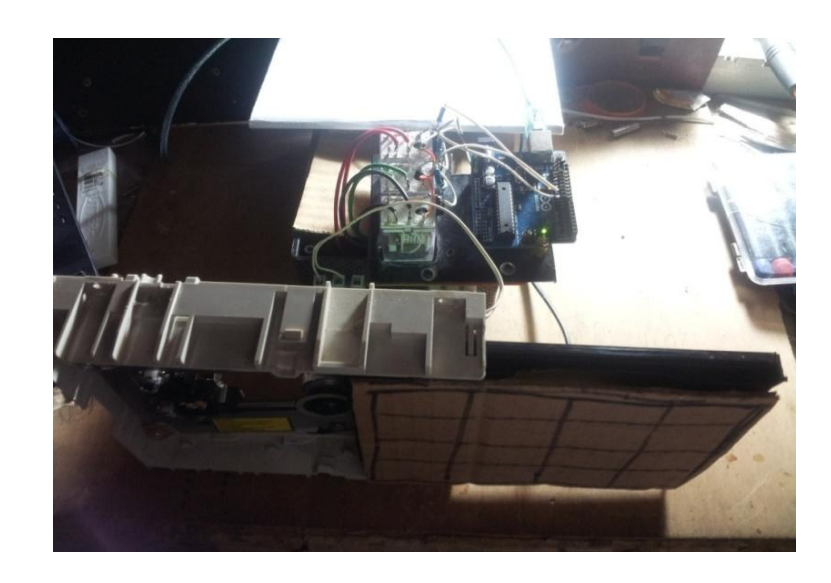